# **AppBar 4.1 beta 1**

# *by* **NEVER***never Software*

*Why AppBar? How to use AppBar? AppBar.ini? New in AppBar 4.1? Where to put it?*

*Use it as Shell? Drag&Drop? Icons? Sound? QuickLoad? How to use the Columns setting?*

*Windows requirement? Known Bugs? History? UserWare? Thanks? Contact and On-line Information?* *Why AppBar?* 

Some time ago I saw AppDock, a NeXT-inspired ButtonBar for Windows. I liked it, but some disadvantages made me not to use it. It was Shareware and made with Visual Basic (so I had to place the large VBRUN100.DLL on my small harddisk), and I thought I could do it better.

# *How to use AppBar*?

**AppBar** starts programs selected from the ButtonBar, gets them to front and closes them as long as they are Windows applications. By simply clicking a button with the left mouse-button you launch programs that are not yet launched, or get a program to front if it is already launched. To indicate the running program, the button goes grey. If you double-click that greyed button, the application is closed. That's all. Almost. The top button provides some system options such as About, Move, Properties, Restart, Minimise and Close.

*AppBar.ini?*

As most Windows programs today **AppBar** has its own .INI file, called (you may guess now) **APPBAR.INI**. It looks like this:

# **[System]** (see also *How to use Columns?*, *Use it as Shell?*)

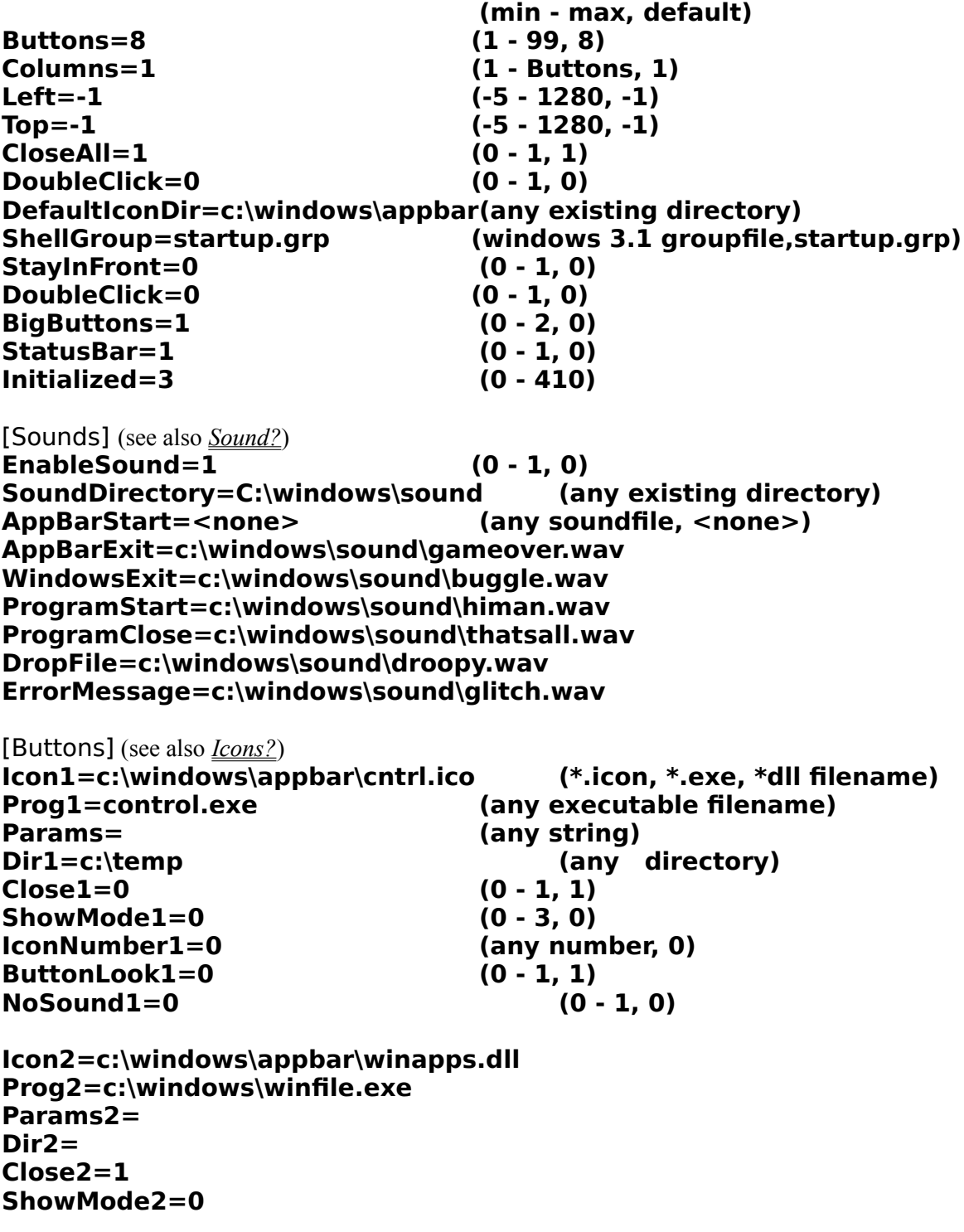

```
IconNumber2=12
ButtonLook2=0
NoSound2=1
```
**Icon3=c:\windows\appbar\winword.exe Prog3=d:\winord\winword.exe Params3=agenda.doc Dir3=c:\windows\word Close3=1 ShowMode3=0 IconNumber3=0 ButtonLook3=1 NoSound3=0**

```
Icon4=c:\windows\appbar\powerpd.ico
Prog4=ppd.exe
Params4=win.ini
Dir4=
Close4=0
ShowMode4=2
IconNumber4=0
ButtonLook4=0
NoSound4=1
.
.
.
```
### **Up to 99 Buttonsettings.**

Use **AppSetup** to set up and change you APPBAR. INI file.

*New in AppBar 4.1?*

In **AppBar 4.1** the following things are new,

- Made use of CTL3Dv2.DLL for 3D looks on dialog boxes. (CTL3Dv2.DLL has to be placed in the Windows system directory)

- Fixed ALT-TAB bug: ALT-TAB works now when AppBar is active window.

- Added optional StatusBar

- Made AppBar a DDE server for communications with AppSetup.exe and Tip 2.0

- Fixed restart bug in AppSetup, AppBar will now respond properly to a Restart request from AppSetup.

- Added new button style: Buttons with Text.

- Added predefined Styles to AppSetup.

# *Where to put it?*

I don't care where you put the icons, sounds and the APPBAR.EXE file, but the only place I will look for your APPBAR.INI file will be in your Windows directory. Also if you want to use APPSETUP.EXE integrated with AppBar, place it in your path, Windows directory, or in the same directory as AppBar. The APPLIB.DLL library had to be placed in the same directory as APPBAR.EXE or the Windows directory, otherwise AppBar can't find it, and won't work. The CTL3Dv2.DLL library should be placed in the Windows system directory, otherwise it wont work properly.

### *Use it as Shell?*

Not only will **AppBar** work nicely when you put it in your load= line in WIN.INI, but it also works well as shell. Check the checkbox "Use AppBar as Shell" in the system dialogue window of AppSetup to install AppBar as shell. When AppBar is shell, it executes any given program from the WIN.COM command line, the files specified by the load= and run= lines, and the applications in the groupfiles (separated by a space) specified by the ShellGroup= statement in APPBAR.INI. Make sure that the specified groupfiles are created under Windows 3.1. Also will the close button not only close AppBar, but it also exits Windows. If you restart AppBar when it is Shell, it won't start the files from  $\log \alpha = 1$  and run= lines or from the ShellGroup= any more.

# *Drag&Drop?*

**AppBar** supports Drag&Drop as a client. When a file is dropped on a program button, the executable program of that button will be launched with the dropped file as startup parameter. (To be precise, the dropped file will be added to the parameters specified for that button.) When a file is dropped on the system button, the dropped file itself will be launched if it is an executable file, or the associated executable will be launched otherwise with the dropped file as startup parameter. When multiple files are dropped on a button, multiple instances of the program will be launched, each with one file from the dropped list.

# *Icons?*

**AppBar** can use icons from \*.ICO, \*.EXE or \*.DLL files to display icons on the ButtonBar. This means that you can not only use the included icon files (APPICONS.ZIP) and icon libraries (ICONDLLS.ZIP), but also use icons from executables themselves, and from Windows 3.1 own MORICONS.DLL file. Use the ButtonLook option to make standard icons look like buttons. IconNumber specifies the number of the icons in an icon library or \*.EXE-file (for most \*.ICO files it is zero). Note that the freeware program ICONDLL.COM is included with AppBar to bundle your own \*.ICO files to an icon library.

If you want to design your own icons for AppBar, do not draw the button look in your icon. Instead, make use of AppBar ButtonLook option to provide a button look for your icon. This way you don't have to redraw the icons if you want to make use of AppBar's BigButtons option, or other future options where AppBar will provide new buttonlook options. Simply draw the key feature of your icon, and make the background hollow.

## *Sound?*

If enabled, **AppBar** can play a wave file on six events: AppBar Startup, AppBar Exit, Windows Exit, Program Start, Program Close (by AppBar), Dropping of a File, and Error Message Display. (This feature is only tested with the internal speaker; if you encounter problems with other waveform audio hardware, please let me know.) If a program's NoSound button is checked, AppBar will not play a sound when this program is launched. This option is ment for programs which themselves play a sound when started, like the little applet **AppPlay** that comes with AppBar.

# *QuickLoad?*

QuickLoad is an onboard function of **AppBar** to quickly set up the ButtonBar and to copy settings of one button to another. When the QuickLoad button is clicked a QL image is showed on the top button. Now it is possible to drop files from the FileManager on AppBar to load a button. This file will be used for the program and icon settings of that button. No optional parameters or startup directory will be saved, but the 'Close' option will be turned on, and the dropped program will be launched as normal. If a button is clicked (in QuickLoad mode), a special ButtonCopy cursor will be visible. Just click on any other button (except the system button) to copy the settings from the first button. After the QuickLoad button is clicked again AppBar will return to its normal Launch mode.

### *How to use the Columns setting?*

I have received a lot of mail about the use of the Buttons and Columns settings for **AppBar**. It wasn't always as clear as it should be, so I changed the code in AppBar 4.0, but didnt update this help file. So here are the correct help lines to guide you

through the Buttons and Columns Settings. First, the maximum number of Buttons in AppBar 4.1 is now 99, which would lead to a maximum AppBar strip with 100 buttons (1 system button and 99 user-specified buttons).

With Buttons = you specify how many user-specified buttons you want, thus in total you will get that number plus one system button on your screen. Simple, isnt it. And also the Columns setting is simple now: just set it to the numer of Columns you want!

Given the Buttons and Columns settings, AppBar will find out the number of buttons it has to display to create a neat buttonbar. If the the number of Buttons and Columns dont make a nice buttonbar, AppBar will add as many empty buttons as needed to make a nice bar. However, if it needs in total more then 100 buttons, Columns is set to one.

So for example, if you set Buttons to 15 and Columns to 2 everything works right away, and AppBar will display two rows with 8 buttons. However, if Columns was set to 3, AppBar will add 2 buttons, to make three rows with six buttons.

I hope that the Buttons and Columns problems are over now with these changes.

# *Known Bugs?*

The following bugs are known to me:

- AppBar will produce a GPF is a file from a floppy drive is dropped on its bar!
- The close feature still doesn't work for windowed DOS applications.
- The ShowMode won't work with every program. (especially windowed DOS applications)
- Groupfiles will not always be executed correctly when AppBar is used as Shell. If you experience problems with loading groupfiles, try to make a new groupfile from scratch. Groupfiles can get very messy when a lot of settings in it are changed.
- AppBar users have reported problems when running AppBar together with Ventura 4.1 and WordPerfect 5.2 (especially WP's print preview gives problems)

# *Windows requirements?*

This version of **AppBar** is written for Windows 3.1 (with the standard MultiMedia extensions). It makes explicit use of MMSYSTEM.DLL, COMMDLG.DLL, SHELL.DLL and CTL3Dv2.DLL libraries.

### *History?*

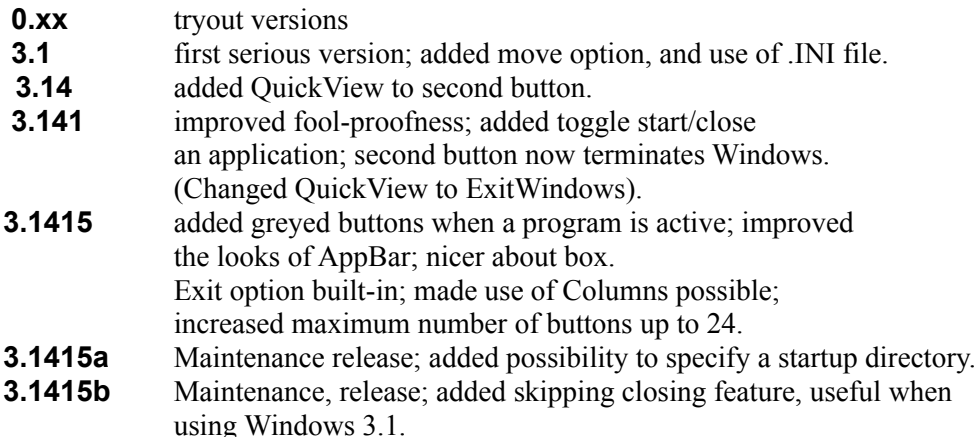

### **3.14159**

Upgraded to Windows 3.1. Changed redrawing code for icons. Added Setup program. Added Restart Option. Fixed bug in startDir function: current drive is also changed. Added click or double-click mode. Added Start normal, maximised or minimised. Increased maximum buttons to 32. Load= and Run= statements in WIN.INI are supported when AppBar is shell. StayInFront option is added. Changed About box. Improved StayInFront. Skipped close option for all \*.COM and \*.PIF files. Start AppSetup when AppBar not initialised. Changed .INI file format. Changed the looks of ExitWindows Dialog window.

#### **3.20**

Source rewritten for Windows 3.1. Uses ExtractIcon getting the Icon from a file. Displaying with DrawIcon. Added DropFile function. Added Sound. Made Dialog Boxes resolution independent. Fixed dialogue EndPaint bugs. Improved Close function by checking if AppBar is shell. Fixed redraw button problem. Used a timer to check program states regularly. When AppBar is Shell, the Close button will Exit Windows. The groupfile specified by ShellGroup= will be executed when AppBar is Shell.

### **3.30**

Made drop of multiple files possible. If Shell, AppBar won't launch itself when it is also specified in load=, run= or ShellGroup. Use ShellExecute instead of WinExec. Now possible to specify Datafiles and StartUpParameters. Added QuickLoad Option. Max Buttons = 48. Added Run Option. Start ShellGroup programs minimised. Improved closefunction by subclassing closing window, (Thanks to Erkki Riekkola). Bug fixed in max-columns, is now MAXBUTTONS, was MAXAPPS. Added maxsize option. Added save option to move button. Removed IsDosExe(), rely on IsDosWindow() now. Made AppBar restartable when it is Shell. Also, it will execute the options given to WIN.COM when it is shell. Made ShellCheck on "APPBAR.EXE" case insensitive. Use ShellExecute in IsShell() when executing Load= and Run= lines. If Buttons % Rows isn't zero, add Buttons until it is. Added WM\_APPBAR\_RESTART message. Added minimise button. Added possibility to copy button settings in QuickLoad mode.

#### **4.00**

Made use of ctl3D.dll for 3D looks on dialog boxes. Changed clicking mode: MOUSE CLICK: launch program, if NOTALIVE bring to from, if still ALIVE

MOUSE DOUBLECLICK: kill program if ALIVE Fixed ALT-F4 bug: AppBar will exit windows if it is shell and ALT-F4 is pressed. Improved the executing of groupfiles. Added RestartWindows option to ExitWindows Dialog. Added simple keyboard interface:

ESCAPE: toggles between keyboard interface on/off

ENTER: is MOUSE CLICK on current button

DELETE: is MOUSE\_DOUBLECLICK on current button

UP ARROW: move current button 1 up

DOWN ARROW: move current button 1 down

Added Help system. Improved error messages. Added NoSound option. AppBar will not play the program-start sound if this option is chosen. Added BigButtons & borders Moved Run button to separate App. Fixed problem with dropping files and bordersize. Fixed bug with updating closed programs (CheckProgramStatus()). Added a StayInFront toggle button to the systembuttons. Fixed bug that AppBar only closes and not exit Windows when it is shell and restarted. Removed Exit Button, and made it a separate App. Fixed bug that AppBar only closes and not exit Windows when it is shell and restarted. Removed Exit Button, and made it a separate App. Fixed a bug in reading minimized bit in groupfiles (thanks to Andy Jacobs). Made "NoSound" also work on dropped files. Removed QuickExit option for the removed Exit Button. Moved some functions to the AppLib.dll library.

*UserWare?*

This Software is UserWare, no registration, no nothing, just a program to increase the joy of using Windows.

### *Thanks?*

My thanks for testing, debugging, and improving **AppBar** goes to: **Eric A. Rohy**, for testing AppBar 3.14159 and 3.20, **Dirk Schumacher and Jürgen Mennecke**, for testing AppBar 3.20 and 3.30, **Erkki Riekkola**, for testing AppBar 3.20 and 3.30, **Rick Ekle**, for testing AppBar 3.30, **Bernt Ribbum**, for writing and improving Tip for AppBar and testing AppBar, **Andy Jacobs** for testing and helping developping AppBar4.0, **Dan Weeks** for testing AppBar 4.0, **Frits Wiarda** for providing the Printer selection code for AppPrint, My beta-testers again, for giving me great ideas, tips and advice. **Charles Petzold**, for his brilliant book 'Programming Windows', **All 72 users** who voted in favour of AppBar as best Windows Shareware and Freeware Application (in the iconbased program launcher category), **All other users**, especially those who mailed me telling me how much they liked or disliked AppBar, or telling me the bugs they found.

# *Contact?*

On-line information about the development and support of AppBar 4.1 is available through the AppBar WWW page, which is accessable through:

### **http://galaxy.ph.tn.tudelft.nl:2000/People/geert/AppBar/AppBar.html**

Furthermore you can reach me through e-mail at:

#### **geert@ph.tn.tudelft.nl,**

and if you want to drink a (Hoegaarden) Beer with me:

Geert van Kempen, E. du Perronlaan 140, 2624 NA, Delft, Holland

(You pay the first one, Okay?).

# **NEVER***never Software 1991 - 1994.*

**mmsystem.dll:** DLL for windows MultiMedia functions **commdlg.dll:** DLL for common dialog windows such as File Open and Choose Font. **shell.dll:** DLL for executing programs and extracting icons from files. **ctl3Dv2.dll:** DLL for providing a 3D look to dialog windows. This DLL is not supplied with the retail release of Windows 3.1, but first shipped with Word 6.0, and it now released for public use, supported by Microsoft. Place the latest version of ctl3Dv2.dll in your Windows system directory.

**Tip for AppBar** is a trashcan utility for AppBar written by Bernt Ribbum. Tip has some special built in functions to work together with AppBar so that its button on the AppBar ButtonBar will change according to the current state of Tip. *See the Tip helpfile for more information.*

**APPSETUP.EXE** is a standalone setup program for AppBar. It will interactively change the settings in the APPBAR.INI file. AppSetup can be launched from AppBar, and AppSetup can restart AppBar automatically if settings are changed. *See the AppSetup helpfile for more information.*